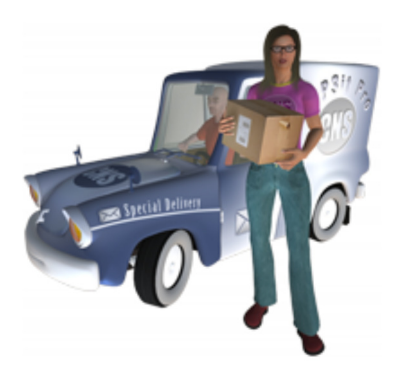

# **POP3it Pro**

POP3it\_Adv\_AddAccount POP3it\_Adv\_Connect POP3it\_Adv\_ConnectFile POP3it\_Adv\_Delete POP3it\_Adv\_DeleteAll POP3it\_Adv\_Disconnect POP3it\_Adv\_GetAccountOption POP3it Adv GetAttachment POP3it Adv GetAttachmentCount POP3it\_Adv\_GetAttachmentFileName POP3it\_Adv\_GetBody POP3it\_Adv\_GetDate POP3it\_Adv\_GetFullSource POP3it Adv GetHeader POP3it Adv GetMessageCount POP3it\_Adv\_GetSize POP3it\_Adv\_GetUniqueID POP3it\_Adv\_GoToMessage POP3it\_Adv\_HasBodyType POP3it\_Adv\_IsConnected POP3it\_Adv\_RemoveAccount POP3it\_Adv\_SaveAttachment POP3it\_Adv\_SetAccountOption POP3it\_Adv\_UndeleteAll POP3it\_CheckAccount POP3it\_CheckFile

POP3it\_Configure POP3it\_ConfigureAccount POP3it\_DisplayMessage POP3it\_File\_Copy POP3it\_File\_CreateFolder POP3it\_File\_Delete POP3it\_File\_DeleteFolder POP3it\_File\_Exists POP3it\_File\_Export POP3it\_File\_FolderExists POP3it\_File\_GetPath POP3it\_File\_Import POP3it\_File\_Move POP3it\_File\_Rename POP3it\_File\_SelectFileWithDialog POP3it\_File\_SelectFolderWithDialog POP3it\_File\_Size POP3it\_GetAccountNames POP3it\_QuoteMessage POP3it\_Register POP3it\_StatusWindow POP3it\_Version POP3it\_VersionAutoUpdate Reference\_Table\_and\_Field\_Names

# **POP3it\_Adv\_AddAccount**

#### **Description**

This function adds a new account with the specified name. You can create accounts within the plug-in that contain different email account information. After creating accounts, you can use the POP3it\_CheckAccount function to retrieve email from them. You can also create accounts using the Account Configuration Dialog available from the POP3it\_ConfigureAccount function.

#### **Return Type**

**Text** 

#### **Format**

POP3it\_Adv\_AddAccount ( **AccountName** )

#### **Required Parameters**

#### **AccountName**

The Name for the new Account.

#### **Related Items**

POP3it\_Adv\_Connect, POP3it\_Adv\_GetAccountOption, POP3it\_Adv\_RemoveAccount, POP3it\_Adv\_SetAccountOption, POP3it\_CheckAccount, POP3it\_ConfigureAccount, POP3it\_GetAccountNames

**Examples**

# **Example 1**

## **Code:**

POP3it\_Adv\_AddAccount("work email")

## **Result:**

Creates an account with the name "work email".

# **Example 2**

### **Code:**

POP3it\_Adv\_AddAccount( Email::Account )

## **Result:**

Creates an account using the text contained in the "Account" field name of the "Email" table.

# **POP3it\_Adv\_Connect**

#### **Description**

This function opens a connection to the POP3 mail server set in the account you specify. After using this function, use POP3it\_Adv\_GoToMessage to set the current email, and then you can use the other Advanced functions for retrieving Headers, the Body, and Attachments from the email. When you are done, use the POP3it Adv Disconnect function to close the connection.

#### **Return Type**

**Text** 

#### **Format**

POP3it\_Adv\_Connect ( **AccountName** )

#### **Required Parameters**

#### **AccountName**

The Name of the Account to connect to.

#### **Related Items**

POP3it\_Adv\_AddAccount, POP3it\_Adv\_Disconnect, POP3it\_Adv\_IsConnected, POP3it\_CheckAccount, POP3it\_ConfigureAccount

#### **Examples**

# **Example 1**

### **Code:**

POP3it\_Adv\_Connect( "work email" )

## **Result:**

Connects to the "work email" account.

# **Example 2**

## **Code:**

```
POP3it_Adv_Connect( Email::Account )
```
## **Result:**

Connects to the account specified in the "Account" field of the "Email" table.

# **POP3it\_Adv\_ConnectFile**

#### **Description**

This function opens a "connection" to either a file on your hard drive that contains one or more emails in the mbox format, an Apple Mail 2.x mailbox folder, or the Full Source of an email from a field in your database. After using this function, use POP3it\_Adv\_GoToMessage to set the current email, and then you can use the other Advanced functions for retrieving Headers, the Body, and Attachments from the email. When you are done, use the POP3it\_Adv\_Disconnect function to close the file. **Note**: You should make sure the other Email Client is closed before Connecting to one of its mailbox files.

## **Return Type**

**Text** 

**Format**

POP3it\_Adv\_ConnectFile ( **PathOrFullSource** ; **AttachPath** )

#### **Required Parameters**

#### **PathOrFullSource**

The Path to a Message File or the Full Source of a Message.

#### **Optional Parameters**

#### **AttachPath**

The Path to the folder to store Attachments. Specify "" to not extract Attachments. (Default is "".)

#### **Related Items**

POP3it\_Adv\_Disconnect, POP3it\_Adv\_IsConnected, POP3it\_CheckFile

#### **Examples**

# **Example 1**

### **Code:**

POP3it\_Adv\_ConnectFile( "~/Library/Mail/POP-me@pop.mydomain.com/INBOX.mbox" )

## **Result:**

Connects to an Apple Mail 2.x Inbox folder.

# **Example 2**

## **Code:**

POP3it\_Adv\_ConnectFile( Email::FullSource )

## **Result:**

Connects to the Full Source of an email stored in the "FullSource" field of the "Email" table.

# **POP3it\_Adv\_Delete**

#### **Description**

This function Deletes the current email from the server. **Note**: This function does not Delete the emails immediately, but instead just "marks" them for Deletion. The mail server does not actually Delete any emails marked for Deletion unless you correctly disconnect from the server. If the connection times out or if you disconnect unexpectedly due to something like a power failure, the emails will not be deleted. **Note 2**: This function cannot delete an email out of an email file if you are connected to one via POP3it\_Adv\_ConnectFile.

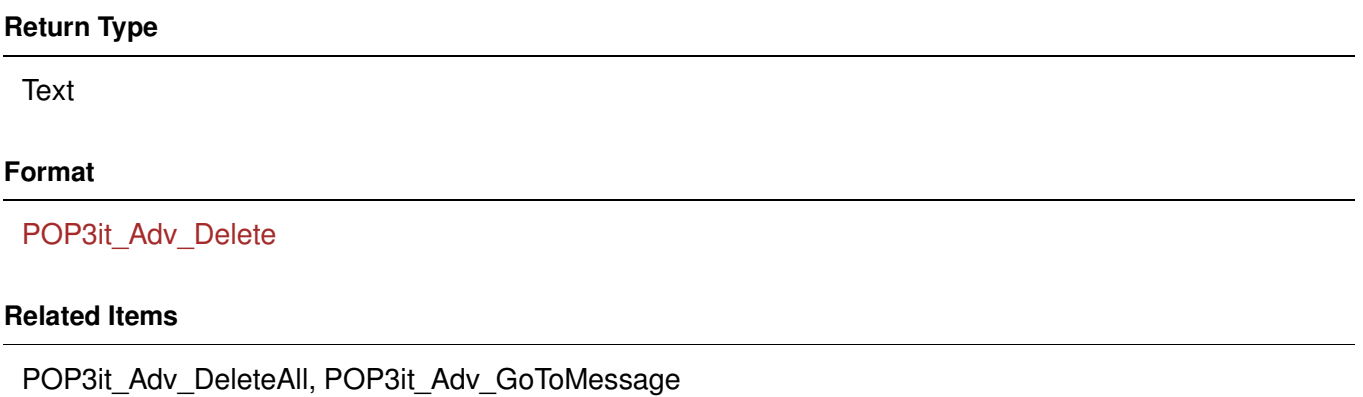

**Example**

## **Code:**

POP3it\_Adv\_Delete

## **Result:**

Deletes the current email that you went to using POP3it Adv GoToMessage.

# **POP3it\_Adv\_DeleteAll**

#### **Description**

This function Deletes All the email from the mail server you are connected to. **Note**: This function does not Delete the emails immediately, but instead just "marks" them for Deletion. The mail server does not actually Delete any emails marked for Deletion unless you correctly disconnect from the server. If the connection times out or if you disconnect unexpectedly due to something like a power failure, the emails will not be deleted. **Note 2**: This function cannot delete emails out of an email file if you are connected to one via POP3it\_Adv\_ConnectFile.

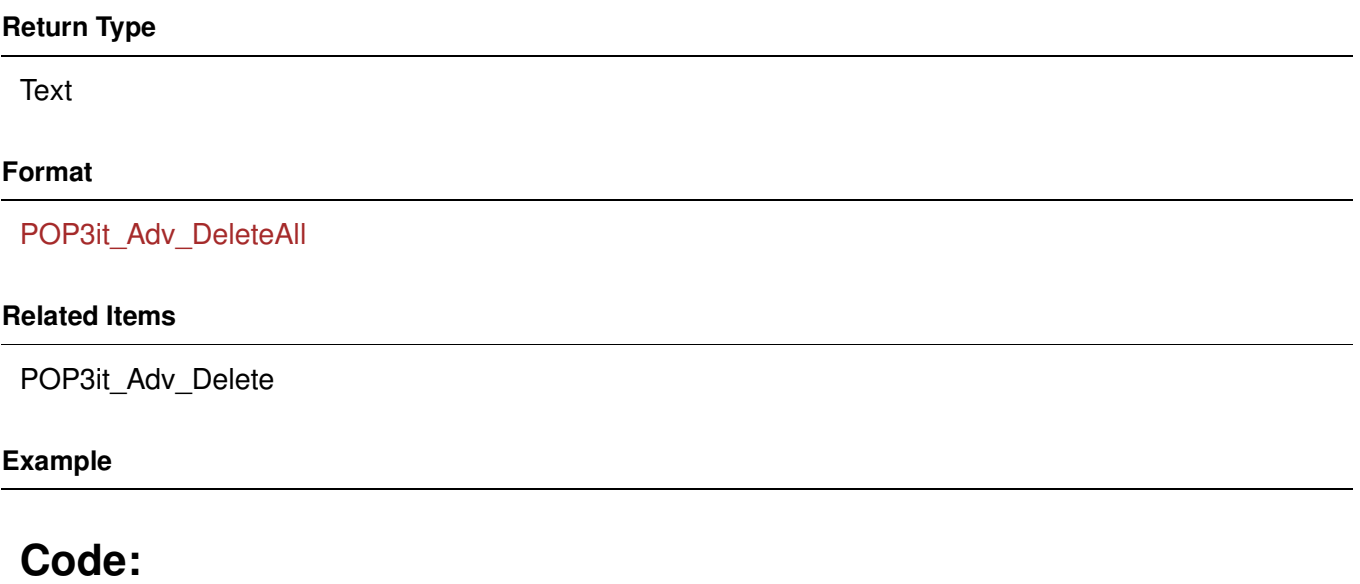

POP3it\_Adv\_DeleteAll

## **Result:**

Deletes all the email from the Account you are currently connected to.

# **POP3it\_Adv\_Disconnect**

#### **Description**

This function closes the current connection to a mail server or to a file.

#### **Return Type**

**Text** 

#### **Format**

POP3it\_Adv\_Disconnect

#### **Related Items**

POP3it\_Adv\_Connect, POP3it\_Adv\_ConnectFile, POP3it\_Adv\_IsConnected

#### **Example**

## **Code:**

POP3it\_Adv\_Disconnect

### **Result:**

If you were connected to the "work email" account, this would Disconnect you.

# **POP3it\_Adv\_GetAccountOption**

#### **Description**

This function retrieves specific options out of the account you specify. The following is a list of the valid option names you can retrieve:

**AttachPath** - A Path to a folder on your hard drive where POP3it Pro should store Attachments for this Account. Alternate Option Name: AttachmentPath

**AttachTable** - The Name of the Table that POP3it Pro inserts all the Attachment records into. Alternate Option Name: AttachmentTable

**AuthType** - The Type of Authentication to use when connecting to the mail server. Valid values are "Plain", "APOP", and "Auto". Alternate Option Name: AuthenticationType

**AutoCheck** - Specifies whether or not Automatic Checking is enabled.

**AutoCheckInterval** - An Interval that defines the number of minutes to wait before Automatically Checking the Account again.

**AutoCheckScript** - The Name of the Script that POP3it Pro calls if you have the Account set to Automatically call a Script on a certain interval.

**AutoDelete** - Specifies whether or not Automatic Deleting is enabled.

**AutoDeleteInterval** - An Interval that defines the number of days before POP3it Pro will delete an email off the server after downloading it with the POP3it\_CheckAccount function. A setting of 0 means POP3it Pro will delete the email immediately after downloading it.

**DB** - The Database that contains the AutoCheckScript. Alternate Option Name: Database.

**DeleteMissing** - Specifies whether or not POP3it Pro should Delete emails from the server when it no longer finds the emails in the database (when using the POP3it CheckAccount function).

**Fields** - A return- or paragraph mark-delimited list of "<Original Field Name>=<New Field Name>" pairs describing alternate field names for POP3it to use when inserting records into the Message and Attachment Tables. (An example would be "POP3it\_Header\_From=My From Field".)

**Host** - The domain name or IP address of the mail server for this account.

**MessageTable** - The Name of the Table that POP3it Pro inserts all the Message records into.

**Password** - The Password to use when connecting to the mail server.

**Port** - An alternate TCP/IP Port to use to connect to the mail server for this account.

**PromptForPassword** - Specifies whether or not POP3it Pro should Prompt the user for their Password instead of storing it with the rest of the Account information.

**Timeout** - A Timeout setting in seconds to wait for the mail server to respond to commands.

**TLSType** - The TLS/SSL Method to use when connecting to the mail server. Valid values are "None", "After Connect" (or "AfterConnect", "STLS", or "StartTLS"), and "Before Connect" (or "BeforeConnect", "Secure Port", "SecurePort", "Alt Port", "AltPort", "Alternate Port", or "AlternatePort"). Using the "After Connect" setting usually means that your mail server allows you to use TLS/SSL over the standard POP3 connection, while the "Before Connect" setting usually means that you have to connect to an alternate TCP/IP port to use TLS/SSL.

**Username** - The Username to use when connecting to the mail server.

#### **Return Type**

Varies

**Format**

#### POP3it\_Adv\_GetAccountOption ( **AccountName** ; **OptionName** )

#### **Required Parameters**

#### **AccountName**

The Name of the Account that contains the Option to retrieve.

#### **OptionName**

The Name of the Option to retrieve.

#### **Related Items**

POP3it\_Adv\_AddAccount, POP3it\_Adv\_RemoveAccount, POP3it\_Adv\_SetAccountOption, POP3it\_ConfigureAccount, POP3it\_GetAccountNames

**Examples**

# **Example 1**

## **Code:**

POP3it\_Adv\_GetAccountOption( "work email" ; "Host" )

## **Result:**

This returns the Domain Name or IP Address of the mail server for the "work email" account.

# **Example 2**

### **Code:**

POP3it\_Adv\_GetAccountOption( "work email" ; "AutoCheck" )

## **Result:**

This would return 1 if the Account is set to Automatically Check or 0 if it is not set to Automatically Check.

# **POP3it\_Adv\_GetAttachment**

#### **Description**

This function returns an Attachment from the current email as a "Stored" Container object. If you specify True for the optional ByRef parameter, POP3it Pro will save the Attachment to the hard drive in the folder specified by the Account's Attachment Path setting and return a "By Reference" Container object. ("By Reference" Container objects only store a reference to an external file, whereas a "Stored" Container object actually stores the file inside your database.) If you specify True for the optional GetRefInline parameter, the plug-in will return an Inline Image Referenced by the HTML in the email.

#### **Return Type**

**Container** 

#### **Format**

POP3it\_Adv\_GetAttachment ( **Number** ; **ByRef** ; **GetRefInline** )

#### **Required Parameters**

#### **Number**

The Attachment Number to return from the Current Message.

#### **Optional Parameters**

#### **ByRef**

If True, the Attachment will be exported to the default Attachment Path and a "By Reference" Container object will be returned. (Default is False.)

#### **GetRefInline**

If True, this function will return any Inline Images Referenced by the HTML. (Default is False.)

#### **Related Items**

POP3it\_Adv\_GetAttachmentCount, POP3it\_Adv\_GetAttachmentFileName, POP3it\_Adv\_GoToMessage, POP3it\_Adv\_SaveAttachment

#### **Examples**

# **Example 1**

### **Code:**

POP3it\_Adv\_GetAttachment( 2 )

### **Result:**

If there are at least two Attachments in the current email, this would return the second one.

# **Example 2**

## **Code:**

```
POP3it_Adv_GetAttachment( 1 ; True )
```
# **Result:**

This would save out the first attachment to the hard drive and return a "By Reference" Container pointing to the attachment.

# **Example 3**

## **Code:**

```
POP3it_Adv_GetAttachment( 1 ; False ; True )
```
# **Result:**

If there is a Referenced Inline Image in the email, this would return the first Referenced Inline Image.

# **POP3it\_Adv\_GetAttachmentCount**

#### **Description**

This function returns the number of Attachments in the current email. If the GetRefInline parameter is set to True, this function will return the number of Inline Images Referenced by the HTML in the current email.

#### **Return Type**

Number

#### **Format**

POP3it Adv GetAttachmentCount ( GetRefInline )

#### **Optional Parameters**

#### **GetRefInline**

If True, this returns the Number of Inline Images in the HTML in the Current Message, otherwise it returns the Number of normal Attachments. (Default is False.)

#### **Related Items**

POP3it\_Adv\_GetAttachment, POP3it\_Adv\_GetAttachmentFileName, POP3it\_Adv\_GoToMessage, POP3it\_Adv\_SaveAttachment

#### **Examples**

# **Example 1**

## **Code:**

POP3it\_Adv\_GetAttachmentCount

## **Result:**

This would return 2 if there are two Attachments in the current email.

# **Example 2**

## **Code:**

POP3it\_Adv\_GetAttachmentCount( True )

### **Result:**

This would return 1 if there is one Referenced Inline Image in the current email.

# **POP3it\_Adv\_GetAttachmentFileName**

#### **Description**

This function returns the File Name of an Attachment in the current email. If the GetRefInline parameter is set to True, it will return the File Name of Inline Images Referenced in the HTML.

#### **Return Type**

**Text** 

#### **Format**

POP3it\_Adv\_GetAttachmentFileName ( **Number** ; **GetRefInline** )

#### **Required Parameters**

#### **Number**

The Attachment Number to return the Name of from the Current Message.

#### **Optional Parameters**

#### **GetRefInline**

If True, this function will return the FileName of any Inline Images Referenced in the HTML. (Default is False.)

#### **Related Items**

POP3it\_Adv\_GetAttachment, POP3it\_Adv\_GetAttachmentCount, POP3it\_Adv\_GoToMessage, POP3it\_Adv\_SaveAttachment

#### **Examples**

# **Example 1**

### **Code:**

```
POP3it_Adv_GetAttachmentFileName( 2 )
```
## **Result:**

If there are at least two Attachments in the current email, this would return something like "Proposal.pdf".

# **Example 2**

### **Code:**

POP3it\_Adv\_GetAttachmentFileName( 1 ; True )

## **Result:**

If there is a Referenced Inline Image in the current email, this would return something like "Image001.gif".

# **POP3it\_Adv\_GetBody**

#### **Description**

This function returns the Body or the Content of the current email. If you do not specify a Body Type, POP3it Pro will return the most fitting type to you. Otherwise, if you specify "Text" it will return Text portion of the current email; "HTML" would return the HTML portion of the current email; and "Enriched" would return the Enriched Text portion of the current email. If you specify a Body Type that does not exist, POP3it Pro will return nothing. (See POP3it Adv HasBodyType to check for the existence of a specific Body Type.) If you retrieve the "HTML" part of an email (if there is one) and that HTML part contains Inline Images, POP3it Pro will export those Images to an "Inline" folder inside the Account's Attachment Path folder and update the HTML code to point to those images. If you then use "Export Field Contents" or POP3it File Export to save that HTML to a file, you should be able to view the HTML content in a web browser or in a FileMaker Web Viewer complete with the Inline Images.

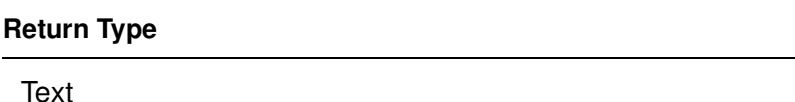

**Format**

POP3it\_Adv\_GetBody ( **BodyType** )

#### **Optional Parameters**

#### **BodyType**

The Type of Body to return. Specify "Text", "HTML", or "Enriched". If you do not specify this parameter, POP3it Pro will return the most fitting type to you (normally a Text body).

#### **Related Items**

POP3it\_Adv\_GoToMessage, POP3it\_Adv\_HasBodyType

#### **Examples**

# **Example 1**

#### **Code:**

POP3it\_Adv\_GetBody

### **Result:**

Returns the best Body Type POP3it Pro finds in the current email.

# **Example 2**

### **Code:**

POP3it\_Adv\_GetBody( "HTML" )

## **Result:**

Returns the "HTML" part of the current email if there is one.

# **POP3it\_Adv\_GetDate**

#### **Description**

This function returns the Date the current email was sent as a Timestamp, adjusted for your local Time Zone. If you specify True for the DontLocalize parameter, the plug-in will not adjust the Date or Time for your local Time Zone and will return the Date in the sender's Time Zone. (If you want the actual, unmodified Date header out of the email, you can use the POP3it Adv GetHeader function and specify "Date" as the parameter.)

#### **Return Type**

Timestamp

#### **Format**

POP3it\_Adv\_GetDate ( **DontLocalize** )

#### **Optional Parameters**

#### **DontLocalize**

If True, POP3it Pro will return the Date in the Sender's Time Zone.

#### **Related Items**

POP3it\_Adv\_GetHeader, POP3it\_Adv\_GoToMessage

#### **Example**

### **Code:**

POP3it\_Adv\_GetDate

### **Result:**

Returns the Date of the current email as a Timestamp.

# **POP3it\_Adv\_GetFullSource**

#### **Description**

This function returns the entire, unmodified source of the current email exactly as it was downloaded from the mail server. It's possible to store this and only this for any email you download and extract parts of the email out of it later (using POP3it\_Adv\_ConnectFile) instead of storing each individual part separately in your database. You also need the Full Source of an email to use the POP3it\_DisplayMessage function. If you specify a Path and FileName for the SaveToFileName parameter, POP3it Pro will save the Full Source to that file instead of returning the Full Source to FileMaker.

#### **Return Type**

**Text** 

#### **Format**

POP3it\_Adv\_GetFullSource ( **SaveToFileName** )

#### **Optional Parameters**

#### **SaveToFileName**

Specify the full Path and File Name to save the Full Source of the Current Message to a file. If this parameter is blank or missing, this function returns the Full Source as text.

#### **Related Items**

POP3it\_Adv\_GoToMessage, POP3it\_DisplayMessage

#### **Example**

### **Code:**

POP3it\_Adv\_GetFullSource

## **Result:**

Returns the Full Source of the current email.

# **POP3it\_Adv\_GetHeader**

#### **Description**

This function returns either the entire Header portion of the current email, or a specific Header from the current email. You can specify any Header Name from the email such as "To", "From", or "Subject". If the Header does not exist, POP3it Pro returns nothing. For Headers like "Received", this function will return all of the Received Headers, one per line.

#### **Return Type**

**Text** 

#### **Format**

POP3it\_Adv\_GetHeader ( **HeaderName** )

#### **Optional Parameters**

#### **HeaderName**

The Name of the Header to retrieve from the current email.

#### **Related Items**

POP3it\_Adv\_GetDate, POP3it\_Adv\_GoToMessage

#### **Examples**

# **Example 1**

## **Code:**

POP3it\_Adv\_GetHeader( "To" )

## **Result:**

Returns the value of the To Header from the current email.

# **Example 2**

### **Code:**

POP3it\_Adv\_GetHeader( "X-Mailer" )

## **Result:**

Returns the value of the X-Mailer Header from the current email.

# **POP3it\_Adv\_GetMessageCount**

#### **Description**

This function returns the number of emails in the Account or File you are connected to.

#### **Return Type**

Number

#### **Format**

POP3it\_Adv\_GetMessageCount

#### **Related Items**

POP3it\_Adv\_GoToMessage

#### **Example**

## **Code:**

POP3it\_Adv\_GetMessageCount

### **Result:**

Returns 30 if there are thirty emails on the server.

# **POP3it\_Adv\_GetSize**

#### **Description**

This function returns the Size in bytes of the current email.

#### **Return Type**

Number

#### **Format**

POP3it\_Adv\_GetSize

#### **Related Items**

POP3it\_Adv\_GoToMessage

#### **Example**

## **Code:**

POP3it\_Adv\_GetSize

### **Result:**

Returns 1748 if the Size of the current email is 1,748 bytes.

# **POP3it\_Adv\_GetUniqueID**

#### **Description**

This function returns the Unique Identifier of the current email as provided by the mail server. Depending on the mail server, this Identifier could be unique on a global scale, a server scale, or an account scale. Sometimes, this value is the same as the Message-ID header in the email. Whatever the case, the value should be Unique for the Account you are connected to. If you later connect to the same Account again, you should never find an email with an Identifier of a previous email you downloaded from that Account. If you do not delete an email from the server, you can later get back to this same email by sending this Unique Identifier to the POP3it\_Adv\_GoToMessage function.

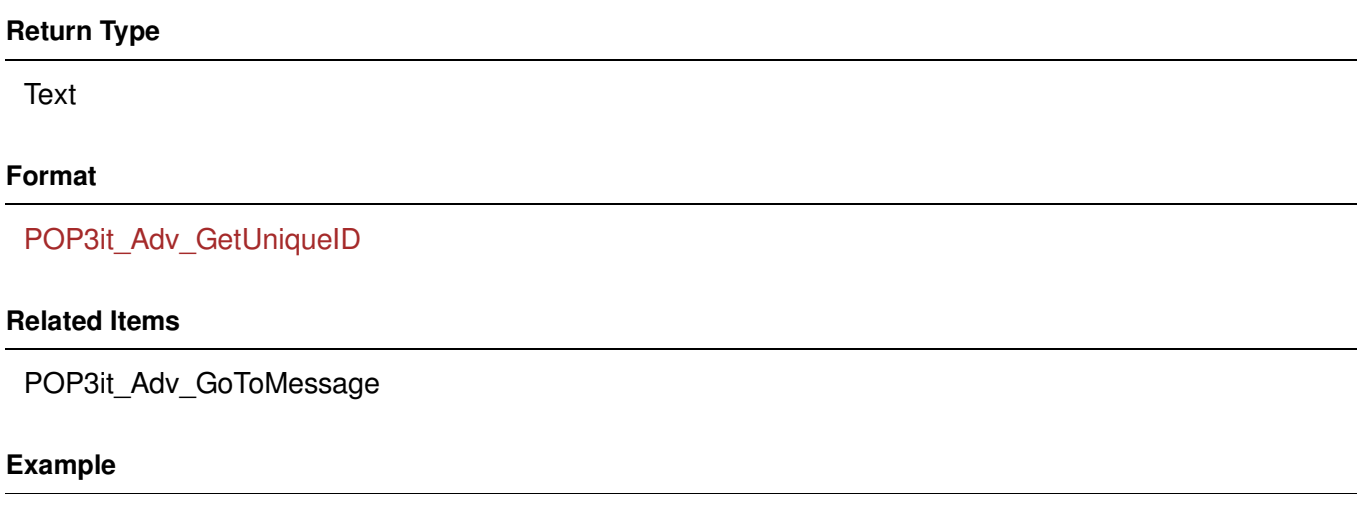

## **Code:**

POP3it\_Adv\_GetUniqueID

## **Result:**

Returns something like "000006f1c2cc2241" for the current email.

# **POP3it\_Adv\_GoToMessage**

#### **Description**

This function tells POP3it Pro to set the current email to one of the emails on the mail server or in the mail file. Valid values for the Which parameter are as follows:

**"First"** - Sets the current email to the first available email.

**"Next"** - Sets the current email to the next available email.

**Number** - Sets the current email to the specific numbered email on the server or in the file.

**UniqueID** - Sets the current email to the email with the Unique Identifier you specify.

If the function succeeds, it will return the current email number. If you are using "First" and "Next" and there are no more emails on the server, it will return 0 (zero). If you are specifying the Number or UniqueID and there is not a corresponding email with that number or Unique Identifier, the function will return an error.

#### **Return Type**

Number

#### **Format**

POP3it\_Adv\_GoToMessage ( **Which** )

#### **Required Parameters**

**Which**

Which email POP3it Pro should set the current email to.

#### **Related Items**

POP3it\_Adv\_GetMessageCount, POP3it\_Adv\_GetUniqueID

#### **Examples**

# **Example 1**

### **Code:**

POP3it\_Adv\_GoToMessage( "First" )

## **Result:**

Sets the current email to the first available email and returns 1 if there are emails available.

# **Example 2**

### **Code:**

```
POP3it_Adv_GoToMessage( "Next" )
```
## **Result:**

Sets the current email to the next available email and returns its message number or 0 if there are no more emails.

# **Example 3**

# **Code:**

```
POP3it Adv GoToMessage( 5 )
```
# **Result:**

Sets the current email to the fifth email if there are at least five available emails.

# **Example 4**

# **Code:**

```
POP3it_Adv_GoToMessage( "000006f1c2cc2241" )
```
# **Result:**

Sets the current email to the email with the Unique Identifier "000006f1c2cc2241" if it exists.

# **POP3it\_Adv\_HasBodyType**

#### **Description**

This function will tell you whether or not the current email has a specific Body Type. Valid values for the BodyType parameter are "Text", "HTML", and "Enriched".

#### **Return Type**

Number (1=True, 0=False)

#### **Format**

POP3it\_Adv\_HasBodyType ( **BodyType** )

#### **Required Parameters**

#### **BodyType**

The Body Type to check for in the current email.

#### **Related Items**

POP3it\_Adv\_GetBody, POP3it\_Adv\_GoToMessage

#### **Example**

## **Code:**

POP3it\_Adv\_HasBodyType( "HTML" )

## **Result:**

Returns 1 if the current email has an HTML part.

# **POP3it\_Adv\_IsConnected**

#### **Description**

This function will tell you whether or not you are currently connected to a mail server or a file.

#### **Return Type**

Number (1=True, 0=False)

#### **Format**

POP3it\_Adv\_IsConnected

#### **Related Items**

POP3it\_Adv\_Connect, POP3it\_Adv\_ConnectFile, POP3it\_Adv\_Disconnect

#### **Example**

## **Code:**

POP3it\_Adv\_IsConnected

### **Result:**

Returns 1 if you are currently connected to a mail server or file.

# **POP3it\_Adv\_RemoveAccount**

#### **Description**

This function removes an Account with the specified name. You can also remove Accounts from the Account Configuration Dialog available from the POP3it\_ConfigureAccount function.

#### **Return Type**

**Text** 

#### **Format**

POP3it\_Adv\_RemoveAccount ( **AccountName** )

#### **Required Parameters**

#### **AccountName**

The Name of the Account to Remove.

#### **Related Items**

POP3it\_Adv\_AddAccount, POP3it\_Adv\_GetAccountOption, POP3it\_Adv\_SetAccountOption, POP3it\_ConfigureAccount, POP3it\_GetAccountNames

#### **Example**

### **Code:**

POP3it\_Adv\_RemoveAccount( "work email" )

## **Result:**

Removes the "work email" account.

# **POP3it\_Adv\_SaveAttachment**

#### **Description**

This function extracts one or all Attachments out of the current email and saves it/them to the hard drive in the Account's Attachment Path. If you do not specify the Number or if you specify 0, all Attachments in the current email will be saved out, otherwise, the specific Attachment you specify will be saved out. If you are only saving out one Attachment, you can optionally specify the File Name for that Attachment with the second parameter. If the GetRefInline parameter is set to True, this function extracts any Inline Images Referenced by the HTML in the email.

#### **Return Type**

**Text** 

#### **Format**

POP3it\_Adv\_SaveAttachment ( **Number** ; **FileName** ; **GetRefInline** )

#### **Optional Parameters**

#### **Number**

Which Attachment to save to the hard drive. (If not specified, All Attachments will be Saved to the Hard Drive.)

#### **FileName**

An alternate File Name for the Attachment. (Default is the FileName of the Attachment as specified in the Current Message.)

#### **GetRefInline**

If True, this function will Save out any Inline Images Referenced by the HTML. (Default is False.)

#### **Related Items**

POP3it\_Adv\_GetAttachment, POP3it\_Adv\_GetAttachmentCount, POP3it\_Adv\_GetAttachmentFileName, POP3it\_Adv\_GoToMessage

#### **Examples**

# **Example 1**

### **Code:**

POP3it\_Adv\_SaveAttachment

### **Result:**

Saves out all Attachments from the current email.

# **Example 2 Code:**

## **Result:**

If there are at least two Attachments in the current email, this would save out the second one.

# **Example 3**

## **Code:**

```
POP3it_Adv_SaveAttachment( 1 ; "Import.csv")
```
## **Result:**

Saves out the first Attachment with the custom name, "Import.csv".

# **Example 4**

## **Code:**

```
POP3it_Adv_SaveAttachment( 0 ; "" ; True )
```
## **Result:**

If there are any Referenced Inline Images, this would save them all out.

# **POP3it\_Adv\_SetAccountOption**

#### **Description**

This function sets specific options in the Account you specify. The following is a list of the valid option names you can specify:

**AttachPath** - A Path to a folder on your hard drive where POP3it Pro should store Attachments for this Account. Alternate Option Name: AttachmentPath

**AttachTable** - The Name of the Table that POP3it Pro inserts all the Attachment records into. Alternate Option Name: AttachmentTable

**AuthType** - The Type of Authentication to use when connecting to the mail server. Valid values are "Plain", "APOP", and "Auto". Alternate Option Name: AuthenticationType

**AutoCheck** - Specifies whether or not Automatic Checking is enabled.

**AutoCheckInterval** - An Interval that defines the number of minutes to wait before Automatically Checking the Account again.

**AutoCheckScript** - The Name of the Script that POP3it Pro calls if you have the Account set to Automatically call a Script on a certain interval.

**AutoDelete** - Specifies whether or not Automatic Deleting is enabled.

**AutoDeleteInterval** - An Interval that defines the number of days before POP3it Pro will delete an email off the server after downloading it with the POP3it\_CheckAccount function. A setting of 0 means POP3it Pro will delete the email immediately after downloading it.

**DB** - The Database that contains the AutoCheckScript. Alternate Option Name: Database.

**DeleteMissing** - Specifies whether or not POP3it Pro should Delete emails from the server when it no longer finds the emails in the database (when using the POP3it CheckAccount function).

**Fields** - A return- or paragraph mark-delimited list of "<Original Field Name>=<New Field Name>" pairs describing alternate field names for POP3it to use when inserting records into the Message and Attachment Tables. (An example would be "POP3it\_Header\_From=My From Field".)

**Host** - The domain name or IP address of the mail server for this account.

**MessageTable** - The Name of the Table that POP3it Pro inserts all the Message records into.

**Password** - The Password to use when connecting to the mail server.

**Port** - An alternate TCP/IP Port to use to connect to the mail server for this account.

**PromptForPassword** - Specifies whether or not POP3it Pro should Prompt the user for their Password instead of storing it with the rest of the Account information.

**Timeout** - A Timeout setting in seconds to wait for the mail server to respond to commands.

**TLSType** - The TLS/SSL Method to use when connecting to the mail server. Valid values are "None", "After Connect" (or "AfterConnect", "STLS", or "StartTLS"), and "Before Connect" (or "BeforeConnect", "Secure Port", "SecurePort", "Alt Port", "AltPort", "Alternate Port", or "AlternatePort"). Using the "After Connect" setting usually means that your mail server allows you to use TLS/SSL over the standard POP3 connection, while the "Before Connect" setting usually means that you have to connect to an alternate TCP/IP port to use TLS/SSL.

**Username** - The Username to use when connecting to the mail server.

#### **Return Type**

**Text** 

**Format**

#### POP3it\_Adv\_SetAccountOption ( **AccountName** ; **OptionName** ; **OptionValue** )

#### **Required Parameters**

#### **AccountName**

The Name of the Account that holds the Option to Set.

#### **OptionName**

The Name of the Option to Set.

#### **OptionValue**

The New Value for the Option.

#### **Related Items**

POP3it\_Adv\_AddAccount, POP3it\_Adv\_GetAccountOption, POP3it\_Adv\_RemoveAccount, POP3it\_ConfigureAccount, POP3it\_GetAccountNames

#### **Examples**

# **Example 1**

## **Code:**

POP3it\_Adv\_SetAccountOption( "work email" ; "Host" ; "pop.mydomain.com" )

### **Result:**

Sets the "Host" Option of the "work email" Account to "pop.mydomain.com".

# **Example 2**

## **Code:**

POP3it\_Adv\_SetAccountOption( "work email" ; "AutoCheck" ; True )

### **Result:**

Turns on the Automatic Check Option for the "work email" Account.

# **POP3it\_Adv\_UndeleteAll**

#### **Description**

This function resets all the emails on the server that were marked for Deletion. If you call this function, POP3it Pro will not Delete any of the emails on disconnect unless you mark some of them for Deletion again.

#### **Return Type**

**Text** 

#### **Format**

POP3it\_Adv\_UndeleteAll

#### **Related Items**

POP3it\_Adv\_Delete, POP3it\_Adv\_DeleteAll

#### **Example**

### **Code:**

POP3it\_Adv\_UndeleteAll

### **Result:**

Resets all the Deleted emails on the mail server.

# **POP3it\_CheckAccount**

#### **Description**

This function is the equivalent of the "Check Email" or "Get New Messages" button in a normal email client. It handles the entire connection and downloading process, inserting records into the POP3it\_Messages and POP3it\_Attachments tables. It also handles deleting email off the server either when it finds it is no longer in the database or after a specified number of days (depending on if you have those options turned on for the Account). The first parameter is the Name of the Account to Check. If you do not specify an Account Name or if you specify "All", POP3it Pro will download email for All defined Accounts. You can also specify a return- or paragraph mark-separated list of account names to Check. If you specify "Dialog", POP3it Pro will present the user with a Dialog to choose one or more Accounts to Check. The second parameter will specify whether or not to Show the Status Window as it downloads email. By default POP3it Pro will Show the Status Window when downloading email, but if you do not want it to do that, you can specify False for this parameter. If the Status Window is already shown before this function is called, the ShowStatus parameter is ignored. It's always a good idea to have the Status Window open while downloading email because there is a Cancel button on the Status Window which will allow you to cancel out of a lengthy email download process.

#### **Return Type**

**Text** 

#### **Format**

POP3it\_CheckAccount ( **AccountName** ; **ShowStatus** )

#### **Optional Parameters**

#### **AccountName**

The Name of the Account to download email from. If this parameter is empty or if you specify "All", POP3it Pro will download email for All defined Accounts. This can also be a return- or paragraph mark-separated list of Account Names. If this parameter is "Dialog", POP3it Pro will present the user with a Dialog to choose which Account to check.

#### **ShowStatus**

If True, POP3it Pro will Show the Status Window while downloading email if it's not already open. The default is True.

#### **Related Items**

POP3it\_Adv\_AddAccount, POP3it\_Adv\_Connect, POP3it\_Adv\_GetAccountOption, POP3it\_Adv\_RemoveAccount, POP3it\_Adv\_SetAccountOption, POP3it\_ConfigureAccount, POP3it\_GetAccountNames

#### **Examples**

# **Example 1**

## **Code:**

POP3it\_CheckAccount

## **Result:**

Connects to and downloads email for All defined Accounts.

# **Example 2**

# **Code:**

```
POP3it_CheckAccount( "Dialog" ; False )
```
# **Result:**

Presents the user with a Dialog to choose which Account to Check and tells POP3it Pro to not show the Status Window.

# **Example 3**

# **Code:**

```
POP3it_CheckAccount( Email::Account )
```
# **Result:**

Connects to and downloads email for the Account specified in the "Account" field of the "Email" table.

# **POP3it\_CheckFile**

#### **Description**

This function is just like the POP3it CheckAccount function, except instead of connecting to a mail server, it connects to either a file on your hard drive that contains one or more emails in the mbox format, an Apple Mail 2.x mailbox folder, or the Full Source of an email from a field in your database. The first parameter is a Path to the email file to import or the Full Source of an email. The optional AttachPath parameter allows you to specify where to Save Attachments on your hard drive. If you do not specify this parameter, POP3it Pro will not Save out any Attachments. The Show Status parameter will specify whether or not to Show the Status Window as it imports email. By default POP3it Pro will Show the Status Window when downloading email, but if you do not want it to do that, you can specify False for this parameter. If the Status Window is already shown before this function is called, the ShowStatus parameter is ignored. It's always a good idea to have the Status Window open while importing email because there is a Cancel button on the Status Window which will allow you to cancel out of a lengthy email import process. The AltMessageTable and AltAttachTable parameters allow you to specify Alternate names for the POP3it Messages and POP3it Attachments tables, while the AltFieldNames parameter allows you to specify a return- or paragraph mark-separated list of <Original Field Name>=<New Field Name> pairs describing Alternate Field Names for POP3it Pro to use when inserting records into the Messages and Attachments tables. (An example of the Alternate Field Names would be "POP3it\_Body=EmailBody" where "POP3it\_Body" is the original field name that POP3it would use to store the Body of an Email and "EmailBody" is the name of the actual field in the database that should be used.) **Note**: You should make sure the other Email Client is closed before Connecting to one of its mailbox files.

#### **Return Type**

**Text** 

#### **Format**

POP3it\_CheckFile ( **PathOrFullSource** ; **AttachPath** ; **ShowStatus** ; **AltMessageTable** ; **AltAttachTable** ; **AltFieldNames** )

#### **Required Parameters**

#### **PathOrFullSource**

The Path to a Message File or the Full Source of a Message.

#### **Optional Parameters**

#### **AttachPath**

The Path to a folder on the hard drive to store all Attachments. If this parameter is empty, POP3it Pro will not Save out the Attachments.

#### **ShowStatus**

If True, POP3it Pro will Show the Status Window while downloading email if it's not already open. The default is True.

#### **AltMessageTable**

An Alternate name for the POP3it Messages table.

#### **AltAttachTable**

An Alternate name for the POP3it Attachments table.

#### **AltFieldNames**

A return- or paragraph mark-separated list of <Original Field Name>=<New Field Name> pairs

describing Alternate Field Names for POP3it Pro to use when inserting records into the Messages and Attachments tables.

#### **Related Items**

POP3it\_Adv\_ConnectFile

**Examples**

# **Example 1**

## **Code:**

```
POP3it_CheckFile( "~/Library/Mail/POP-me@pop.mydomain.com/INBOX.mbox" )
```
## **Result:**

Imports all the email in an Apple Mail 2.x Inbox folder.

# **Example 2**

## **Code:**

POP3it\_CheckFile( Email::FullSource ; "" ; True ; "MyEmail" ; "" ; "POP3it\_Header\_From=Fro

## **Result:**

Imports an email specified in the "FullSource" field of the "Email" table, without Saving out Attachments, into a Messages table named "MyEmail" where the From Header should be put in a field named "FromEmail" and the Body should be put in a field named "Body".

# **POP3it\_Configure**

#### **Description**

Calling this function with no parameters will open the POP3it Pro Configuration Dialog. You can optionally open to a specific tab by specifying the name of the tab as the "Option" parameter. This function also allows you to get or set any preference found in the Configuration Dialog.

Valid PrefNames:

"AddHelp" - If True, Function specific Help will be added to Calculations when inserting the Plug-in's Functions.

"UseOldFunctions" - If True, the old-style External("POP3-XXX") functions will be available.

"UseNewFunctions" - If True, the new-style POP3it\_XXX functions will be available.

#### **Return Type**

Varies

#### **Format**

POP3it\_Configure ( **Option** ; **PrefName** ; **PrefValue** )

#### **Optional Parameters**

#### **Option**

Specify the name of a Tab in the Configuration Dialog to show it opened to that tab.

Specify "Get" with the PrefName parameter to get a preference value. (If not found, and PrefValue is defined, PrefValue will be returned.)

Specify "Set" with the PrefName and PrefValue parameters to set a preference value.

#### **PrefName**

The Name of the Preference to Get or Set. (See the Function Description for a list of valid PrefNames.)

#### **PrefValue**

The Value of the Preference to Set. (See the Function Description for some possible values.)

#### **Examples**

# **Example 1**

### **Code:**

POP3it\_Configure

### **Result:**

Opens the POP3it Pro Configuration Dialog. (Because the "Option" parameter is not used, the dialog will open to the "Basics" tab.)

# **Example 2**

### **Code:**

## **Result:**

Opens the POP3it Pro Configuration Dialog to the "About" tab.

# **Example 3**

## **Code:**

```
POP3it_Configure( "Get" ; "AddHelp" )
```
## **Result:**

Returns the value of the 'Add Help Comments to External Functions' setting from the Configuration Dialog.

# **Example 4**

## **Code:**

POP3it\_Configure( "Set" ; "AddHelp" ; "False" )

## **Result:**

Sets the 'Add Help Comments to External Functions' setting in the Configuration Dialog to false.

# **POP3it\_ConfigureAccount**

#### **Description**

This function opens the Account Configuration Dialog for setting up an Account. If you do not specify an Account Name, the dialog will allow you to edit any of the currently defined Accounts as well as Add or Remove Accounts. If you specify an Account Name, the dialog will allow you to edit that specific Account.

#### **Return Type**

**Text** 

#### **Format**

POP3it\_ConfigureAccount ( **AccountName** )

#### **Optional Parameters**

#### **AccountName**

The Name of the Account to Configure.

#### **Related Items**

POP3it\_Adv\_AddAccount, POP3it\_Adv\_GetAccountOption, POP3it\_Adv\_RemoveAccount, POP3it\_Adv\_SetAccountOption, POP3it\_GetAccountNames

#### **Examples**

# **Example 1**

## **Code:**

POP3it\_ConfigureAccount

## **Result:**

Opens the Account Configuration Dialog allowing you to Add, Remove, and/or Edit any defined Accounts.

# **Example 2**

### **Code:**

POP3it\_ConfigureAccount( Email::Account )

## **Result:**

Opens the Account Configuration Dialog allowing you to Edit the Account specified in the "Account" field of the "Email" table.

# **POP3it\_DisplayMessage**

#### **Description**

This function will take the Full Source of an Email and present a Message Window to the user displaying that Email in much the same way a normal Email Client displays an Email to a user. This Message Window has a toolbar at the top with buttons for various actions for the user to take in regards to the current Message. The buttons on the toolbar include "Previous" (represented as a button with < on it), "Next" (represented as a button with > on it), "Reply", "Forward", "Delete", and "Print". For all the buttons except the Print button, the Message Window will close and return "Previous", "Next", "Reply", "Forward", or "Delete" depending on which button the user pressed. Your database can then respond to the action the user is wanting to do with the Message. Note that POP3it Pro does not define what your database should do in response to these buttons, it is entirely up to you. If the user presses the Print button, POP3it Pro will present them with a standard Print dialog allowing them to print out the email to their printer. If the Message has attachments, there will be a toolbar on the bottom of the Message Window showing them all available Attachments for the email. The user can select an Attachment and Save it anywhere on the hard drive the user chooses.

#### **Return Type**

Text

#### **Format**

POP3it\_DisplayMessage ( **PathOrFullSource** )

#### **Required Parameters**

#### **PathOrFullSource**

The Path to a Single-Message File (as saved by POP3it\_Adv\_GetFullSource) or the Full Source of the Message to Display.

#### **Related Items**

POP3it\_Adv\_GetFullSource

#### **Example**

### **Code:**

POP3it\_DisplayMessage( Email::FullSource )

## **Result:**

Displays the Message specified in the "FullSource" field of the "Email" table.

# **POP3it\_File\_Copy**

#### **Description**

You can use this function to copy a file to a new location.

#### **Return Type**

**Text** 

#### **Format**

POP3it\_File\_Copy ( **Source** ; **Destination** )

#### **Required Parameters**

#### **Source**

The Path and File Name of the File you want to Copy.

#### **Destination**

The Path to the Folder where you want the Copy. (You can optionally specify a File Name to Rename the File.)

#### **Related Items**

POP3it\_File\_Delete, POP3it\_File\_Exists, POP3it\_File\_Export, POP3it\_File\_Import, POP3it\_File\_Move, POP3it\_File\_Rename, POP3it\_File\_SelectFileWithDialog, POP3it\_File\_Size

#### **Examples**

# **Example 1**

### **Code:**

POP3it\_File\_Copy( "/source/copy.txt" ; "/destination/" )

## **Result:**

Copies the file "copy.txt" from the "source" folder to the "destination" folder on Mac.

# **Example 2**

## **Code:**

POP3it\_File\_Copy( "c:\source\copy.txt" ; "c:\destination" )

## **Result:**

Copies the file "copy.txt" from the "source" folder to the "destination" folder on Windows.

# **Example 3**

## **Code:**

POP3it\_File\_Copy( "c:\source\copy.txt" ; "c:\destination\copied.txt" )

## **Result:**

Copies the file "copy.txt" from the "source" folder to the "destination" folder and renames the file "copied.txt" on Windows.

# **Example 4**

## **Code:**

```
POP3it_File_Copy( "/source/copy.txt" ; "/destination/copied.txt" )
```
## **Result:**

Copies the file "copy.txt" from the "source" folder to the "destination" folder and renames the file "copied.txt" on Mac.

# **POP3it\_File\_CreateFolder**

#### **Description**

This function creates a Folder or Directory on your hard drive.

#### **Return Type**

**Text** 

#### **Format**

POP3it\_File\_CreateFolder ( **Folder** )

#### **Required Parameters**

#### **Folder**

The Path and Name of the Folder to Create.

#### **Related Items**

POP3it\_File\_DeleteFolder, POP3it\_File\_FolderExists, POP3it\_File\_GetPath, POP3it\_File\_SelectFolderWithDialog

#### **Example**

## **Code:**

POP3it\_File\_CreateFolder( "~/Desktop/New Folder" )

## **Result:**

Creates a new Folder with the name "New Folder" on the user's Desktop.

# **POP3it\_File\_Delete**

#### **Description**

You can use this function to delete a file.

#### **Return Type**

**Text** 

#### **Format**

POP3it\_File\_Delete ( **File** )

#### **Required Parameters**

#### **File**

The Path and File Name of the File you want to Delete.

#### **Related Items**

POP3it\_File\_Copy, POP3it\_File\_Exists, POP3it\_File\_Export, POP3it\_File\_Import, POP3it\_File\_Move, POP3it\_File\_Rename, POP3it\_File\_SelectFileWithDialog, POP3it\_File\_Size

#### **Examples**

# **Example 1**

## **Code:**

POP3it\_File\_Delete( "c:\images\deleteme.gif" )

## **Result:**

Deletes the file "deleteme.gif" on Windows.

# **Example 2**

## **Code:**

```
POP3it_File_Delete( "/Images/deleteme.gif" )
```
## **Result:**

Deletes the file "deleteme.gif" on Mac.

## **POP3it\_File\_DeleteFolder**

#### **Description**

This function Deletes an empty Folder from your hard drive. (The Folder must be empty for this to work.)

#### **Return Type**

**Text** 

#### **Format**

POP3it\_File\_DeleteFolder ( **Folder** )

#### **Required Parameters**

#### **Folder**

The Path and Name of the Folder to Delete.

#### **Related Items**

POP3it\_File\_CreateFolder, POP3it\_File\_FolderExists, POP3it\_File\_GetPath, POP3it\_File\_SelectFolderWithDialog

#### **Example**

### **Code:**

POP3it\_File\_DeleteFolder( "~/Desktop/New Folder" )

## **Result:**

Deletes the Folder named "New Folder" from the user's Desktop.

# **POP3it\_File\_Exists**

#### **Description**

This function will check to see if a file exists.

#### **Return Type**

Number (1=True, 0=False)

#### **Format**

POP3it\_File\_Exists ( **File** )

#### **Required Parameters**

#### **File**

The Path and File Name of the File you want to Find.

#### **Related Items**

POP3it\_File\_Copy, POP3it\_File\_Delete, POP3it\_File\_Export, POP3it\_File\_Import, POP3it\_File\_Moe, POP3it\_File\_Rename, POP3it\_File\_SelectFileWithDialog, POP3it\_File\_Size

#### **Examples**

# **Example 1**

## **Code:**

POP3it\_File\_Exists( "c:\random\ithink.txt" )

## **Result:**

Returns 1 if the "ithink.txt" file exists on Windows.

# **Example 2**

## **Code:**

POP3it\_File\_Exists( "/random/doesnt\_exist.txt" )

## **Result:**

Returns 0 when the "doesnt\_exist.txt" file does not exist on Mac.

# **POP3it\_File\_Export**

#### **Description**

This function will export a file from a container to a specified path. POP3it Pro will use the name of the file in the container unless you specify a name with the "SaveAs" parameter.

#### **Return Type**

**Text** 

#### **Format**

POP3it\_File\_Export ( **Container** ; **Path** ; **SaveAs** )

#### **Required Parameters**

#### **Container**

The Container that contains the File you are Exporting.

#### **Path**

The Path to the Folder where you want the Exported File.

#### **Optional Parameters**

#### **SaveAs**

The File Name you want the Exported File to have.

#### **Related Items**

POP3it\_File\_Copy, POP3it\_File\_Delete, POP3it\_File\_Exists, POP3it\_File\_Import, POP3it\_File\_Move, POP3it\_File\_Rename, POP3it\_File\_SelectFileWithDialog, POP3it\_File\_Size

#### **Examples**

# **Example 1**

### **Code:**

```
POP3it_File_Export( Container ; "c:\\exports\\" )
```
## **Result:**

Exports the file in the "Container" field to "c:\exports\" on Windows.

# **Example 2**

## **Code:**

```
POP3it_File_Export( Container ; "/exports/" )
```
## **Result:**

Exports the file in the "Container" field to "/exports/" on Mac.

# **Example 3**

# **Code:**

```
POP3it_File_Export( Container ; "c:\\exports\\" ; "newexport.txt" )
```
## **Result:**

Exports the file in the "Container" field to "c:\exports\newexport.txt" on Windows.

# **Example 4**

# **Code:**

```
POP3it_File_Export( Container ; "/exports/" ; "newexport.txt" )
```
## **Result:**

Exports the file in the "Container" field to "/exports/newexport.txt" on Mac.

# **POP3it\_File\_FolderExists**

#### **Description**

This function tests for the Existence of a Folder on your hard drive.

#### **Return Type**

Number (1=True, 0=False)

#### **Format**

POP3it\_File\_FolderExists ( **Folder** )

#### **Required Parameters**

#### **Folder**

The Path and Name of the Folder to look for.

#### **Related Items**

POP3it\_File\_CreateFolder, POP3it\_File\_DeleteFolder, POP3it\_File\_GetPath, POP3it\_File\_SelectFolderWithDialog

#### **Example**

## **Code:**

POP3it\_File\_FolderExists( "~/Desktop/New Folder/" )

## **Result:**

Returns 1 if a Folder named "New Folder" exists on the user's Desktop.

# **POP3it\_File\_GetPath**

#### **Description**

You can use the POP3it\_File\_GetPath function to retrieve a variety of paths including:

**Database** - The Path to the Folder containing the Current Database.

**FileMaker** - The Path to the Folder containing the FileMaker or Runtime Application.

**Root** - The Root Volume for the System ("/" for Mac and "c:\" for Windows).

**System** - The System folder for the System ("/System/" for Mac and "c:\Windows" for Windows).

**Desktop** - The user's Desktop Folder.

**Preferences** - The user's Preferences Folder.

**Temporary** - The Temporary Folder for storing Temporary files.

**Chewable** - Another Temporary Folder for storing Temporary Files. On Mac OS X, the contents of this folder is deleted every time the computer is started. On Windows, this path is the same as the "Temporary" path.

**Applications** - The Folder where Applications are stored ("/Applications/" on Mac and "c:\Program Files" on Windows).

**Documents** - The user's Documents Folder.

This function can be used with other file functions. For example you could use POP3it File GetPath to get the user's desktop path and then use POP3it\_File\_Export to export a file from a container field to the user's desktop.

#### **Return Type**

**Text** 

**Format**

POP3it\_File\_GetPath ( **Type** )

#### **Required Parameters**

**Type**

Which Path Type you need. Specify "Database", "FileMaker", "Root", "System", "Desktop", "Preferences", "Temporary", "Chewable", "Applications", or "Documents"

#### **Related Items**

POP3it\_File\_CreateFolder, POP3it\_File\_DeleteFolder, POP3it\_File\_FolderExists, POP3it\_File\_SelectFolderWithDialog

**Examples**

# **Example 1**

## **Code:**

POP3it\_File\_GetPath( "Database" )

# **Result:**

Returns the path to the current database.

# **Example 2**

# **Code:**

```
POP3it_File_GetPath( "Desktop" )
```
# **Result:**

Returns the path to the user's desktop.

# **POP3it\_File\_Import**

#### **Description**

This function returns a "Stored" Container object of the File you specify.

#### **Return Type**

**Container** 

#### **Format**

POP3it\_File\_Import ( **File** )

#### **Required Parameters**

#### **File**

The Path and Name of the File to Import into a container.

#### **Related Items**

POP3it\_File\_Copy, POP3it\_File\_Delete, POP3it\_File\_Exists, POP3it\_File\_Export, POP3it\_File\_Move, POP3it\_File\_Rename, POP3it\_File\_SelectFileWithDialog, POP3it\_File\_Size

#### **Example**

## **Code:**

```
POP3it_File_Import( "/images/myimage.jpg" )
```
## **Result:**

Imports the "myimage.jpg" file from the "images" Folder on the root of the hard drive.

# **POP3it\_File\_Move**

#### **Description**

You can use this function to move a file to a new location.

#### **Return Type**

**Text** 

#### **Format**

POP3it\_File\_Move ( **Source** ; **Destination** )

#### **Required Parameters**

#### **Source**

The Path and File Name of the File you want to Move.

#### **Destination**

The Path to the Folder where you want the File. (You can optionally specify a File Name to Rename the File.)

#### **Related Items**

POP3it\_File\_Copy, POP3it\_File\_Delete, POP3it\_File\_Exists, POP3it\_File\_Export, POP3it\_File\_Import, POP3it\_File\_Rename, POP3it\_File\_SelectFileWithDialog, POP3it\_File\_Size

#### **Examples**

# **Example 1**

### **Code:**

POP3it\_File\_Move( "/source/move.txt" ; "/destination/" )

## **Result:**

Moves the file "move.txt" from the "source" folder to the "destination" folder on Mac.

# **Example 2**

## **Code:**

POP3it\_File\_Move( "c:\source\move.txt" ; "c:\destination\ " )

## **Result:**

Moves the file "move.txt" from the "source" folder to the "destination" folder on Windows.

# **Example 3**

## **Code:**

POP3it\_File\_Move( "c:\source\move.txt" ; "c:\destination\moved.txt" )

## **Result:**

Moves the file "move.txt" from the "source" folder to the "destination" folder and renames the file "moved.txt" on Windows.

# **Example 4**

## **Code:**

```
POP3it_File_Move( "/source/move.txt" ; "/destination/moved.txt" )
```
# **Result:**

Moves the file "move.txt" from the "source" folder to the "destination" folder and renames the file "moved.txt" on Mac.

# **POP3it\_File\_Rename**

#### **Description**

You can use this function to rename a file.

#### **Return Type**

**Text** 

**Format**

POP3it\_File\_Rename ( **File** ; **NewName** )

#### **Required Parameters**

#### **File**

The Path and File Name of the File you want to Rename.

#### **NewName**

The New Name for the File.

#### **Related Items**

POP3it\_File\_Copy, POP3it\_File\_Delete, POP3it\_File\_Exists, POP3it\_File\_Export, POP3it\_File\_Import, POP3it\_File\_Move, POP3it\_File\_SelectFileWithDialog, POP3it\_File\_Size

#### **Examples**

# **Example 1**

## **Code:**

POP3it\_File\_Rename( "/Images/rename.jpg" ; "renamed.jpg" )

## **Result:**

Renames the file "rename.jpg" to "renamed.jpg" on Mac.

# **Example 2**

## **Code:**

POP3it\_File\_Rename( "c:\images\rename.jpg" ; "renamed.jpg" )

## **Result:**

Renames the file "rename.jpg" to "renamed.jpg" on Windows.

# **POP3it\_File\_SelectFileWithDialog**

#### **Description**

This function will display a file chooser dialog. You can set the location to open the dialog to, as well as display a custom prompt message.

#### **Return Type**

**Text** 

**Format**

POP3it\_File\_SelectFileWithDialog ( **StartPath** ; **Prompt** )

#### **Optional Parameters**

#### **StartPath**

The Path to the Folder to display when the dialog first opens.

#### **Prompt**

An optional Prompt or Message to display on the dialog.

#### **Related Items**

POP3it\_File\_Copy, POP3it\_File\_Delete, POP3it\_File\_Exists, POP3it\_File\_Export, POP3it\_File\_Import, POP3it\_File\_Move, POP3it\_File\_Rename, POP3it\_File\_Size

#### **Examples**

# **Example 1**

## **Code:**

POP3it\_File\_SelectFileWithDialog

## **Result:**

Displays a file chooser dialog, and returns the path of the chosen file.

# **Example 2**

## **Code:**

POP3it\_File\_SelectFileWithDialog( "c:\images" )

## **Result:**

Displays a file chooser dialog starting at "images" directory on Windows.

# **Example 3**

## **Code:**

POP3it\_File\_SelectFileWithDialog( "/Images/" )

# **Result:**

Displays a file chooser dialog starting at "images" folder on Mac.

# **Example 4**

# **Code:**

```
POP3it_File_SelectFileWithDialog( "" ; "Choose an email file..." )
```
## **Result:**

Displays a file chooser dialog with the prompt "Choose an email file...".

# **POP3it\_File\_SelectFolderWithDialog**

#### **Description**

This function will display a folder chooser dialog. You can set the location to open the dialog to, as well as display a custom prompt message.

#### **Return Type**

**Text** 

#### **Format**

POP3it\_File\_SelectFolderWithDialog ( **StartPath** ; **Prompt** )

#### **Optional Parameters**

#### **StartPath**

The Path to the Folder to display when the dialog first opens.

#### **Prompt**

An optional Prompt or Message to display on the Dialog.

#### **Related Items**

POP3it\_File\_CreateFolder, POP3it\_File\_DeleteFolder, POP3it\_File\_FolderExists, POP3it\_File\_GetPath

#### **Examples**

# **Example 1**

## **Code:**

POP3it\_File\_SelectFolderWithDialog

## **Result:**

Displays a folder chooser dialog, and returns the path of the chosen folder.

# **Example 2**

## **Code:**

POP3it\_File\_SelectFolderWithDialog( "c:\images" )

## **Result:**

Displays a folder chooser dialog starting at "images" directory on Windows.

# **Example 3**

## **Code:**

## **Result:**

Displays a folder chooser dialog starting at "images" folder on Mac.

# **Example 4**

## **Code:**

POP3it\_File\_SelectFolderWithDialog( "" ; "Choose an export folder..." )

## **Result:**

Displays a folder chooser dialog with the prompt "Choose an export folder...".

# **POP3it\_File\_Size**

#### **Description**

This function returns the size of a file.

#### **Return Type**

Number

#### **Format**

POP3it\_File\_Size ( **File** )

#### **Required Parameters**

#### **File**

The Path and File Name of the File you need the size of.

#### **Related Items**

POP3it\_File\_Copy, POP3it\_File\_Delete, POP3it\_File\_Exists, POP3it\_File\_Export, POP3it\_File\_Import, POP3it\_File\_Move, POP3it\_File\_Rename, POP3it\_File\_SelectFileWithDialog

#### **Examples**

# **Example 1**

## **Code:**

POP3it\_File\_Size( "c:\images\big.jpg" )

## **Result:**

Returns the size of the "big.jpg" file on Windows.

# **Example 2**

## **Code:**

```
POP3it_File_Size( "/Images/big.jpg" )
```
## **Result:**

Returns the size of the "big.jpg" file on Mac.

# **POP3it\_GetAccountNames**

#### **Description**

This function returns the Names of all currently defined Accounts.

#### **Return Type**

**Text** 

#### **Format**

POP3it\_GetAccountNames

#### **Related Items**

POP3it\_Adv\_AddAccount, POP3it\_Adv\_GetAccountOption, POP3it\_Adv\_RemoveAccount, POP3it\_Adv\_SetAccountOption, POP3it\_ConfigureAccount

#### **Example**

## **Code:**

POP3it\_GetAccountNames

## **Result:**

Returns a list of all the Names of all the defined Accounts.

# **POP3it\_QuoteMessage**

#### **Description**

This function will take a block of Text and "Quote" it like an Email Client "Quotes" Text when you reply to an email. In other words, it will add ">" at the beginning of each line to indicate that the person you are replying to wrote that original Text.

#### **Return Type**

**Text** 

#### **Format**

POP3it\_QuoteMessage ( **Text** )

#### **Required Parameters**

**Text** The Text to Quote.

#### **Example**

## **Code:**

POP3it\_QuoteMessage( Email::Body )

## **Result:**

Quotes the Text in the "Body" field of the "Email" table.

## **POP3it\_Register**

#### **Description**

You can use this function to Register the plug-in from a script instead of through the Configuration Dialog. This is useful when the plug-in is being distributed to many computers, allowing you to intall and register the plug-in without having to physically visit each computer. This function also allows you to check if the plug-in is already registered or clear the current registration. The plug-in always requires you to accept the License Agreement to use the plug-in. This is usually done by presenting the License Agreement Dialog, but that can be suppressed by using the special option value "I Accept the License Agreement".

#### **Return Type**

Text

#### **Format**

POP3it\_Register ( **FirstName** ; **LastName** ; **LicenseKey** ; **Option** )

#### **Required Parameters**

#### **FirstName**

The Registration First Name you specified when you ordered. (See your Receipt.)

#### **LastName**

The Registration Last Name you specified when you ordered. (See your Receipt.)

#### **LicenseKey**

The License Key from your Receipt.

#### **Optional Parameters**

#### **Option**

Specify "Dialog" to enter your Registration Information in a dialog.

Specify "Check" to see if the plug-in is already Registered.

Specify "Clear" to remove the Registration.

Specify "I Accept the License Agreement" to automatically accept the License Agreement dialog without showing it to the end user.

Notes: The "Dialog", "Check", and "Clear" options can also be specified as the first parameter. If you have a Developer License, do not use the "I Accept the License Agreement" value here. See your Developer Instructions file for more information.

**Examples**

# **Example 1**

### **Code:**

POP3it\_Register( "My First Name" ; "My Last Name" ; "My License Key" )

## **Result:**

Registers the plug-in with the provided registration information (obviously the above is not valid registration information; please see your Receipt).

# **Example 2**

## **Code:**

```
POP3it_Register( "Dialog" )
```
# **Result:**

Displays a dialog for you to enter your First Name, Last Name, and Registration Number as it appears on your Receipt.

# **Example 3**

# **Code:**

```
POP3it_Register( "Check" )
```
# **Result:**

Returns "Not Registered." or "Registered to <name> for a <license>."

# **Example 4**

# **Code:**

POP3it\_Register( "My Company Name" ; "My Company Name" ; "My Site License Key" ; "I Accept

## **Result:**

Registers the plug-in and uses the "I Accept the License Agreement" option to keep the License Agreement dialog from appearing.

# **POP3it\_StatusWindow**

#### **Description**

This function Shows, Hides, or Moves the Status Window. The first parameter tells POP3it Pro what to do with the StatusWindow. Specify "Show" to Show the StatusWindow, "Hide" to Hide the Status Window, and "Move" to Move the Status Window. If you need to determine if the Status Window is currently visible, you can specify "State" as the first parameter. When Showing or Moving the Status Window, you can specify the Left and Top pixel coordinates for the Status Window. If you specify -1 for either the Left or Top parameter, the Status Window will be centered on that axis. (In other words, if you specified -1 for the Left parameter, POP3it Pro would display the Status Window in the center of the main screen horizontally. If you specify -1 for both Left and Top, POP3it Pro will place the Status Window in the exact center of the main screen.) If you specify 0 for either the Left or Top parameter, POP3it Pro will use the last known position of the Status Window when it was last closed. You can also set a custom Window Title for the Status Window using the final WindowTitle parameter. **Note**: The Status Window has a Cancel button on it that can be used to cancel lengthy email downloads or imports, so it's a good idea to always show the Status Window when downloading or importing emails.

#### **Return Type**

**Text** 

#### **Format**

POP3it\_StatusWindow ( **Action** ; **Left** ; **Top** ; **WindowTitle** )

#### **Required Parameters**

#### **Action**

Tells POP3it Pro what Action to take with the Status Window. Specify "Show", "Hide", "Move", or "State", the last of which will tell you whether or not the Status Window is currently visible.

#### **Optional Parameters**

#### **Left**

Tells POP3it Pro the Left pixel position for the Status Window to be Shown at or Moved to. Specify -1 to center horizontally or 0 to use the last known Left position. The default is 0.

#### **Top**

Tells POP3it Pro the Top pixel position for the Status Window to be Shown at or Moved to. Specify -1 to center vertically or 0 to use the last known Top Position. The default is 0.

#### **WindowTitle**

Specifies a custom Window Title for the Status Window. You can change the Title of the Status Window at any time by using the "Show" Action and specifying the new Window Title.

#### **Examples**

# **Example 1**

## **Code:**

POP3it\_StatusWindow( "Show" ; -1 ; -1 )

## **Result:**

Displays the Status Window in the center of the main screen.

# **Example 2**

## **Code:**

POP3it\_StatusWindow( "Hide" )

## **Result:**

Hides the Status Window.

# **Example 3**

# **Code:**

POP3it\_StatusWindow( "State" )

## **Result:**

Determines whether or not the Status Window is currently visible.

# **Example 4**

## **Code:**

POP3it\_StatusWindow( "Move" ; 100 ; 100 ; "Downloading Email..." )

## **Result:**

Moves the Status Window to the Top, Left corner of the main screen (100 pixels down and 100 pixels to the right), and sets the Window Title to "Downloading Email...".

## **POP3it\_Version**

#### **Description**

This function returns the current version of POP3it Pro. This function is useful for testing whether or not the plug-in is installed and enabled. If you call this function and a question mark ("?") is returned, then the plug-in is either not installed or not enabled.

#### **Return Type**

**Text** 

#### **Format**

POP3it\_Version

#### **Related Items**

POP3it\_VersionAutoUpdate

#### **Example**

### **Code:**

POP3it\_Version

### **Result:**

Returns the POP3it Pro version like "POP3it Pro v.4.1.9".

# **POP3it\_VersionAutoUpdate**

#### **Description**

This function returns an Auto Update friendly Version number of POP3it Pro. The format of this version number is always exactly 8 digits long. The first two digits represent the major version of the plug-in (zero-filled). The third and fourth digits represent the minor version of the plug-in (zero-filled). The fifth and sixth digits represent the update portion of the version (zero-filled). The final two digits represent a special build number or a beta version number and will usually be zeros.

As an example, for POP3it Pro 4.1.9, the major version is 4, the minor version is 1, the update number is 9, and there is no special build or beta version defined. So, the resulting Auto Update friendly version number would be 04010900.

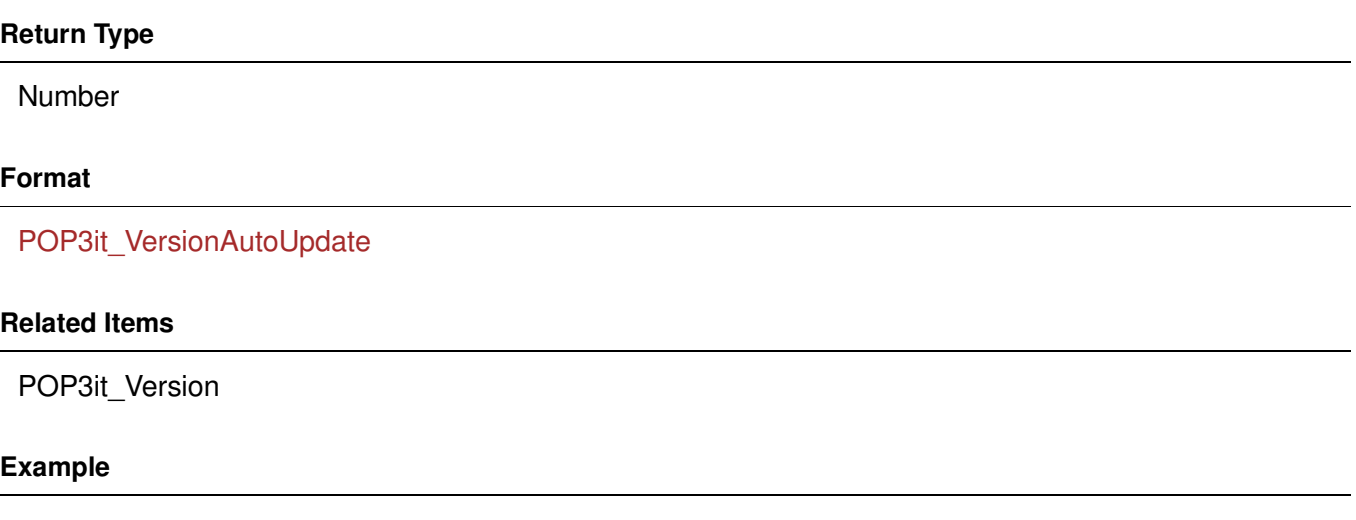

## **Code:**

POP3it\_VersionAutoUpdate

## **Result:**

Returns 04010900 for POP3it Pro version 4.1.9.